## Logger32 Upgrade with Updated Database Structure

From time to time, there are major Logger32 updates that include changes to the structure of Logger32's database. As a precaution, it is HIGHLY recommended that your existing QSO's be exported to an ADIF file just in case there is a problem with the upgrade. If required, your QSO's can be imported into the new database structure after the new version is installed. As usual, it is recommended to Zip the logbook and Zip the user files before making any changes, just in case something bad happens! Also, it is a good idea to upload to LotW and/or eQSL before doing the upgrade. If you have multiple log books, create an ADIF file for each one.

## **Exporting the current log to an ADIF file**:

On the Main Menu, click on File, Export Logs, ADIF file. Select All Operators. If you are keeping Lat/Long details in your log, click on Export Lat/Long. Same for full Country name.

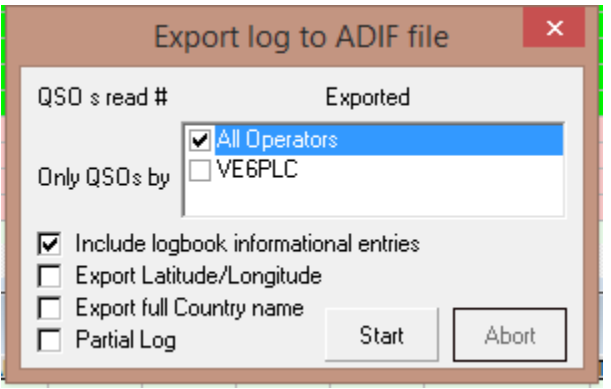

When you have selected the desired Export options, click on Start. You will be asked to type name the ADI file and shown the directory where the file will be saved. The file name can be something simple like Log and date (e.g. Log20141013). Remember the name and location of the file for when it comes time to import the log into the new version of Logger32.

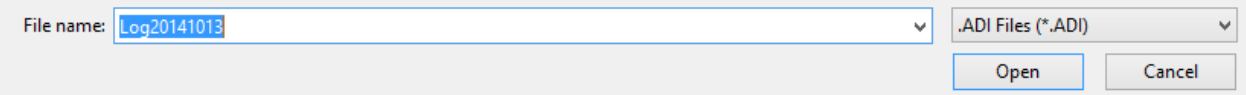

Click on Open once you have typed in the name. If the file name is unique, you will be asked to confirm that you want to create the file.

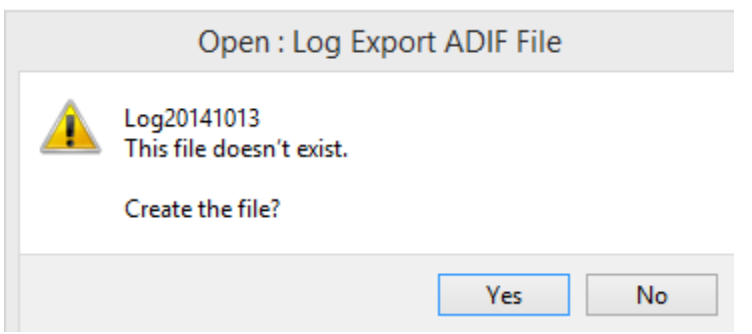

Click on Yes.

You will get a confirmation message that the export was completed, indicating the number of log records that were exported. That number should match the number of log entries in your log.

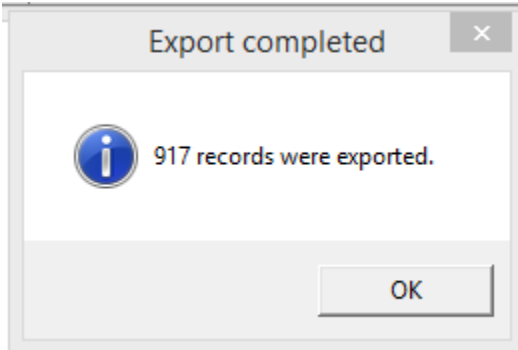

If it doesn't match, then you might need to do some database maintenance! Click on Tools, Database Maintenance, Reformat QSO Numbers.

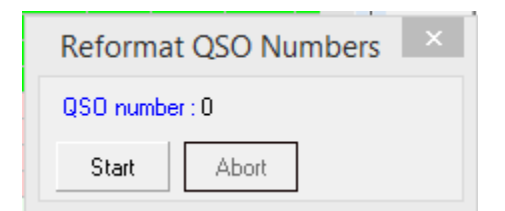

Once the QSO Numbers have been reformatted (updated), the number should match the number or records that were exported. If the numbers still don't match, then it might be time to call in an expert.

Once the Export has been completed successfully, it is time to install the new version of Logger32. Download the file from the Logger32 web site or from the CCC web site remembering where you saved it! Full instructions for this upgrade are on the Logger32 Upgrade page: <http://www.logger32.net/program.html#upgrade>

Select the Logger32 Upgrade download NOT the Full download. If you intend to update the country and IOTA files (a good idea, unless you have customized your existing country or IOTA databases), you can download the Upgrade file from the CCC site. It has the program, country, and IOTA upgrade files inside one Zipped file. Copy all the files inside the Zipped file to your Logger32 program folder (likely on your C: drive).

The first time you open the upgraded Logger32, it should convert your existing log to the new format. If you have multiple logbooks, open each one in turn to start the conversion process. If the conversion fails, you will have to import the ADIF file you created above. Please follow the Recovering from Logbook Conversion Errors section on the Upgrade page referred to above.